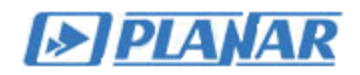

# **ViewRSA 2.0 Ознакомительная информация**

### **1 Назначение и принципы работы**

Программное обеспечение "*ViewRSA 2.0*" предназначенно для мониторинга сетей телевизионного вещания с помощью приборов ЦИУ-002/003.

ViewRSA состоит из четырех функциональных частей:

- 1. GUI графический пользовательский интерфейс для Windows;
- 2. База данных и система управления ей;
- 3. TCP сервер для работы с приборами ЦИУ-002/003;
- 4. WEB интерфейс для доступа к программе с удаленного ПК.

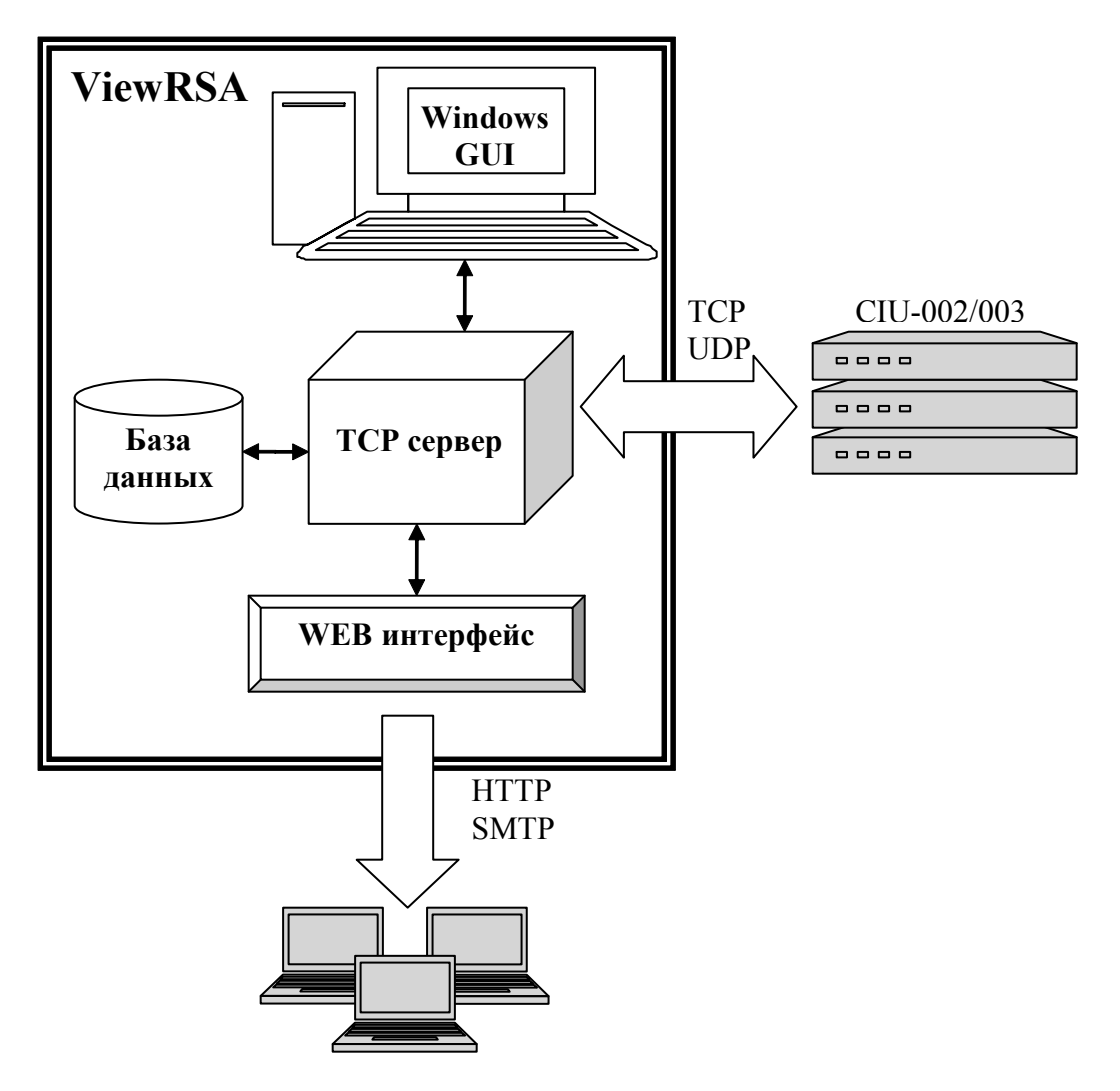

#### *Минимальные системные требования:*

- · Процессор Intel Pentium 3;
- · Операционная система Microsoft Windows XP/Vista/7, Windows Server 2003/2007;
- · 256 МБ ОЗУ;
- 25 МБ свободного места на жестком диске для программы и дополнительное пространство для хранения базы данных прибора (зависит от длительности работы, количества подключаемых приборов и числа произведенных измерений);
- Сетевая карта с поддержкой работы в сети Ethernet;
- · Свободный UDP порт 8801 в Windows, TCP порт для связи с приборами и TCP порт для WEB интерфейса;
- · SVGA монитор и видео карта, поддерживающие режим 256 цветов при разрешении 1024x768 точек;
- · Манипулятор "мышь" или аналогичное устройство;

#### *Базовые принципы организации мониторинга:*

- Сервер периодически опрашивает приборы и контролирует их состояние;
- Сервер считывает результаты измерения прибора и сохраняет их в базу данных;

- Все считанные измерения проходят проверку на соответствие критериям, задаваемым пользователем;

- При изменении состояния канала (появление/исчезновение ошибки проверки по критериям), появлении аппаратных ошибок прибора и потере связи генерируется ошибка-извещение;

- Оповещение об ошибках-извещениях может производиться четырьмя способами:
	- отправка письма на E-mail;

- запуск стороннего приложения, с передачей информации об ошибке через командную строку Windows;

- звуковое оповещение;
- визуальная индикация в GUI.

# **2 Интерфейс пользователя**

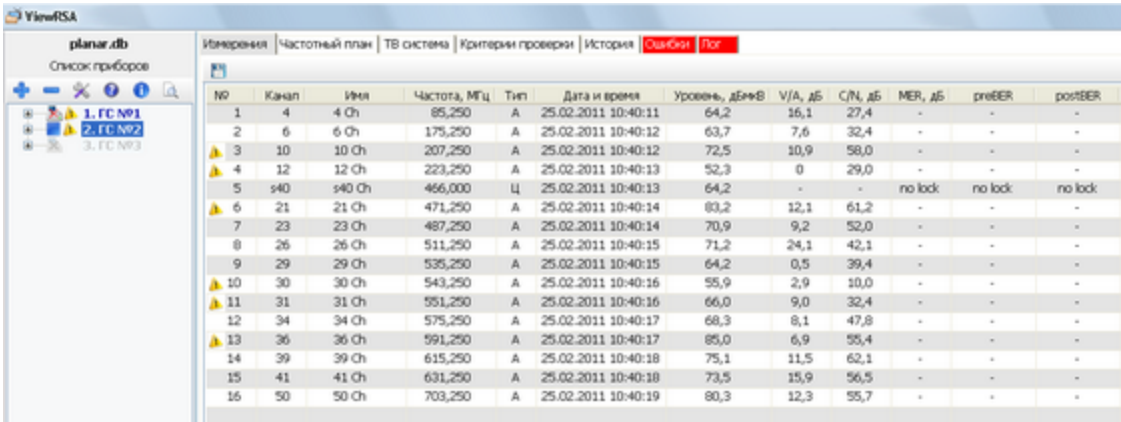

*Графический интерфейс пользователя позволяет:*

- · производить настройку программы;
- · производить операции с приборами: поиск, добавление, удаление, управление и диагностика;
- · просматривать результаты измерения в режиме реального времени;
- · просматривать историю результатов измерения за любой промежуток времени в графическом и табличном виде;

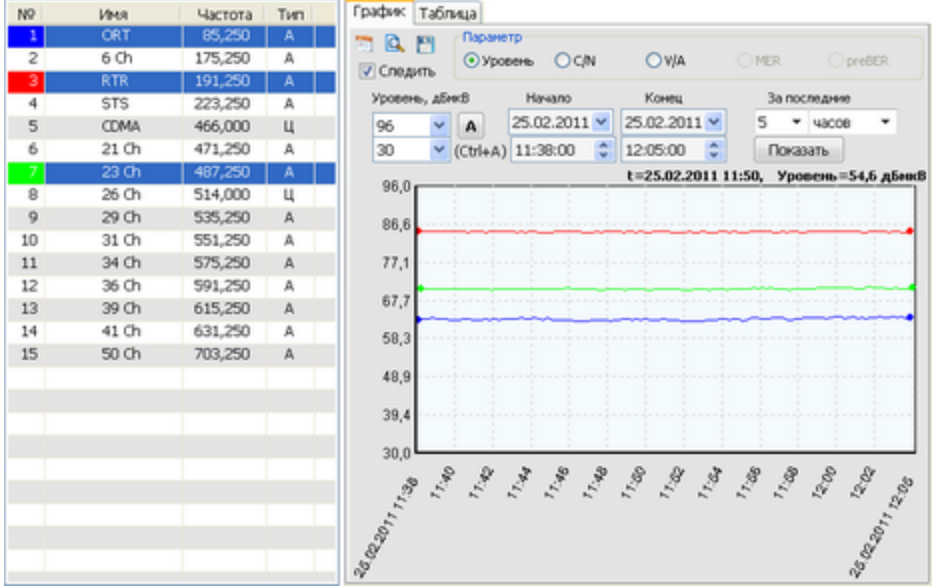

· просматривать лог ошибок измерения и лог ошибок прибора;

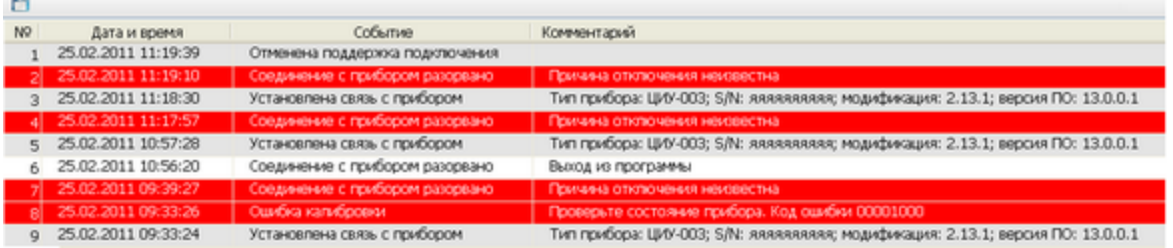

## **3 Система оповещения об ошибках**

Система оповещения об ошибках предназначена для наглядной индикации возникших ошибок и сводит к минимуму риск пропуска оператором этих ошибок. Система оповещения включает в себя следующие элементы:

- *Всплывающее сообщение иконки в системной панели ОС.* Сообщение содержит текст *"Обнаружены ошибки!"* и остается на дисплее до тех пор, пока пользователь не закроет его щелчком мыши на кнопке в правом верхнем углу сообщения.

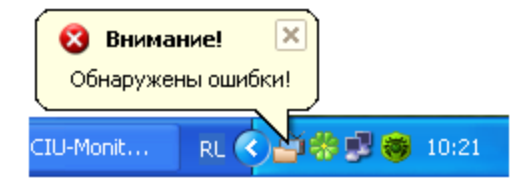

- *Мигание иконки в системной панели ОС.* Этот элемент сигнализации заключается в поочередной смене отображения иконок  $\mathbb{H}$  и  $\mathbb{R}$  в системной панели ОС. Сигнализация будет продолжаться до тех пор, пока оператор не просмотрит все ошибки приборов.

- *Иконка ошибки прибора в списке приборов*. В случае возникновении ошибки в списке приборов напротив прибора с ошибкой отображается иконка . И Иконка отображается до тех пор, пока оператор не просмотрит все ошибки этого прибора.

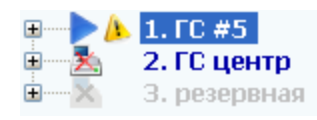

- *Подсветка вкладки с ошибками*. Вкладка на которой имеются непросмотренные оператором ошибки подсвечиваются цветом, отличным от цвета других вкладок (по умолчанию красный). В настоящий момент возможна подсветка вкладок *"Ошибки"* и *"Лог"*. Подсветка вкладки снимается после того как все ошибки на ней будут просмотрены оператором.

Измерения | Частотный план | ТВ система | Критерии проверки История | Ошибки | Лог

- *Подсветка сообщения об ошибке в таблице*. Каждая ошибка, зарегистрированная системой оповещения подсвечивается цветом (по умолчанию красным) пока оператор не наведет на неё курсор и не нажмет левую кнопку мыши. Возможна подсветка ошибок в таблице лога и в таблице ошибок проверки каналов по шаблону проверки.

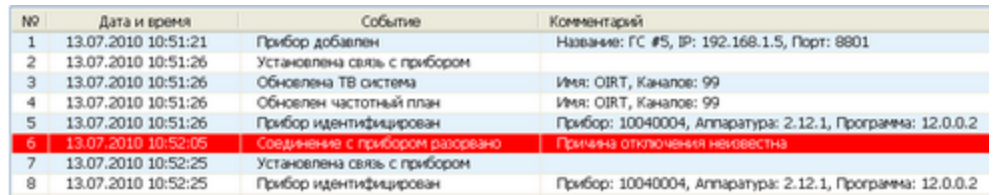

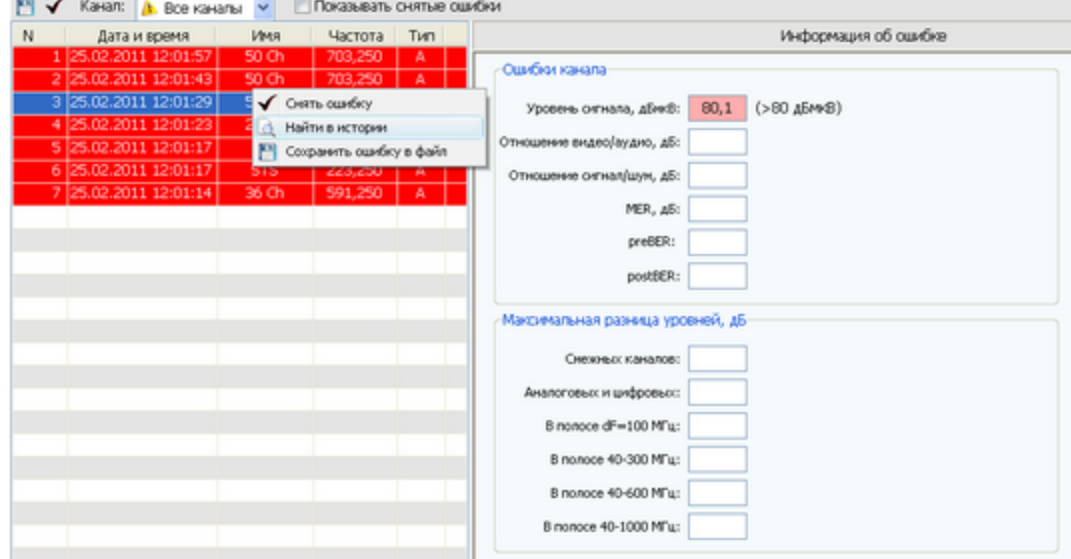

- *Звуковая сигнализация*. В случае возникновении ошибок-извещений программа периодически воспроизводит звуковой файл с расширением *\*.wav*, задаваемый пользователем. Воспроизведение звукового файла продолжается до тех пор, пока пользователь не просмотрит все ошибки приборов.

- *Отправка извещения на E-mail*. В случае возникновения ошибок-извещений информация о них посылается на E-mail адреса, задаваемые пользователем.

- *Запуск приложений***.** При возникновении ошибки-извещения запускаются приложения, задаваемые пользователем. Информация об ошибках-извещениях передается в текстовом виде через командную строку.